#### **Информация, необходимая для эксплуатации ПО**

#### **2. Операции по работе с черновиками**

#### *Загрузка черновиков из файла*

Обеспечена возможность импорта черновиков из файлов табличного формата по следующим атрибутам:

- − ФИО наблюдателя;
- − Дата рождения;
- − ИНН;
- − СНИЛС;
- − Мобильный телефон;
- − Адрес электронной почты;
- − Паспортные данные;
- − Банковские реквизиты;
- − Организация.

Первоначальная загрузка и обработка анкетных данных наблюдателей (черновиков) из файла осуществляется в разделе «Черновик» Главного меню Программы.

Шаблон файла с анкетными данными наблюдателей содержит Error: Reference source not found.

Для загрузки файла необходимо выполнить пошагово следующие операции:

1) В Главном меню выбрать раздел «Черновик».

2) Откроется пустая таблица (Рисунок 1) с атрибутами анкеты:

- − №;
- − ID;
- − Фамилия;
- − Имя;
- − Отчество;
- − Дата рождения;
- − Пол;
- − Телефон;
- − Доп.телефон;
- − Email;
- − Организация;
- − Образование;
- − Серия паспорта;
- − Номер паспорта;
- − Кем выдан паспорт;
- − Дата выдачи паспорта;
- − Код подразделения;
- − ИНН;
- − СНИЛС;
- − Бик банка;
- − Наименование банка;
- − К/с банка;
- − Номер банковской карты;
- − КПП Банка;
- − ИНН Банка;
- − Счет получателя в банке;
- − Кем обновлено;
- − Дата и время обновления;
- − Дата регистрации;
- − Ошибки;
- − Действия.

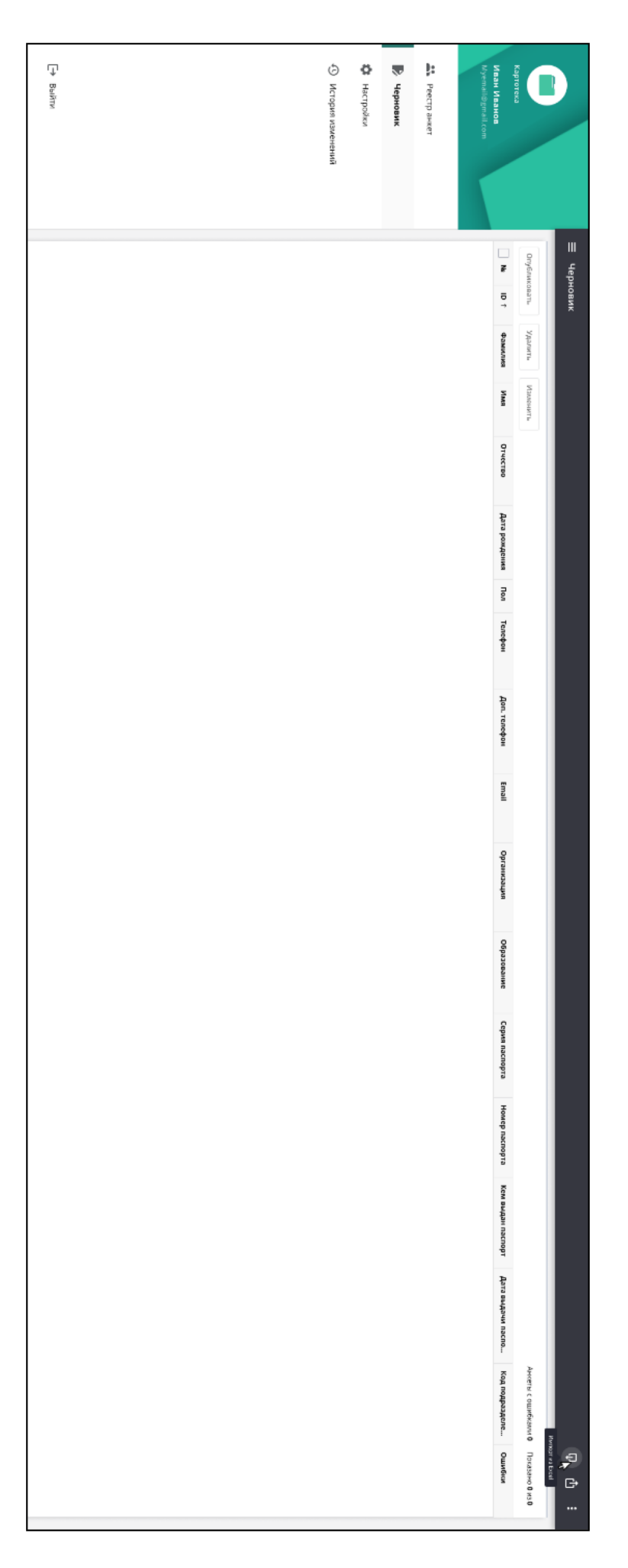

Рисунок 1– Страница $\hat{z}$ Черновик»

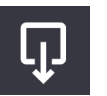

3) Нажать кнопку  $\Box$  наверху справа.

4) Откроется окно «Загрузка файла» (Рисунок 2).

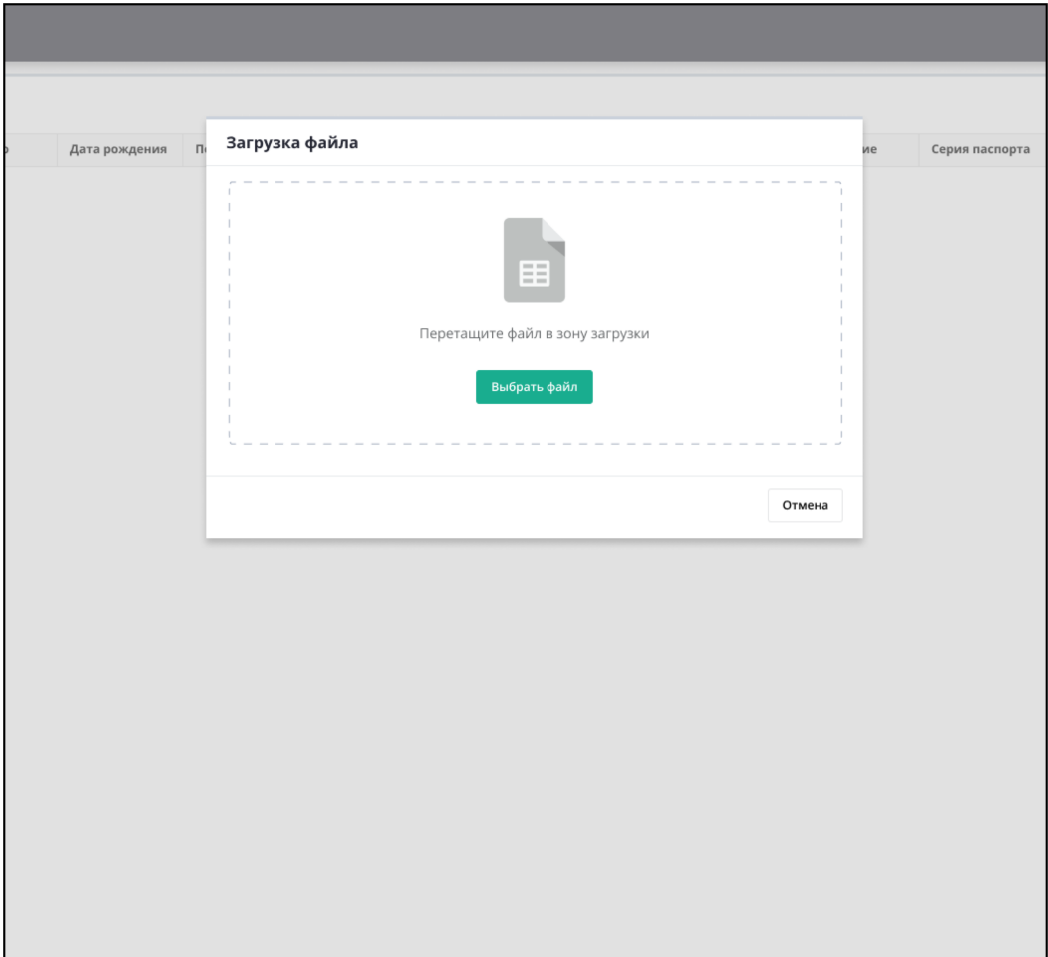

Рисунок 2 – Окно загрузки файла

5) Перетащить файл с компьютера в окно загрузки или нажать кнопку «Выбрать файл» и выбрать файл с компьютера. Если выбран файл неверного формата, то на экране появится сообщение об ошибке.

6) Данные загружаются, процесс загрузки отображается на экране.

- 7) В процессе загрузки выполняется автоматическое выполнение проверок.
- 8) Скорректировать данные.
- 9) Нажать кнопку «Далее».

10) Результат загрузки с указанным количеством: обработанных строк, загруженных строк, дубликатов и строк с ошибками отображается на экране (Рисунок 3).

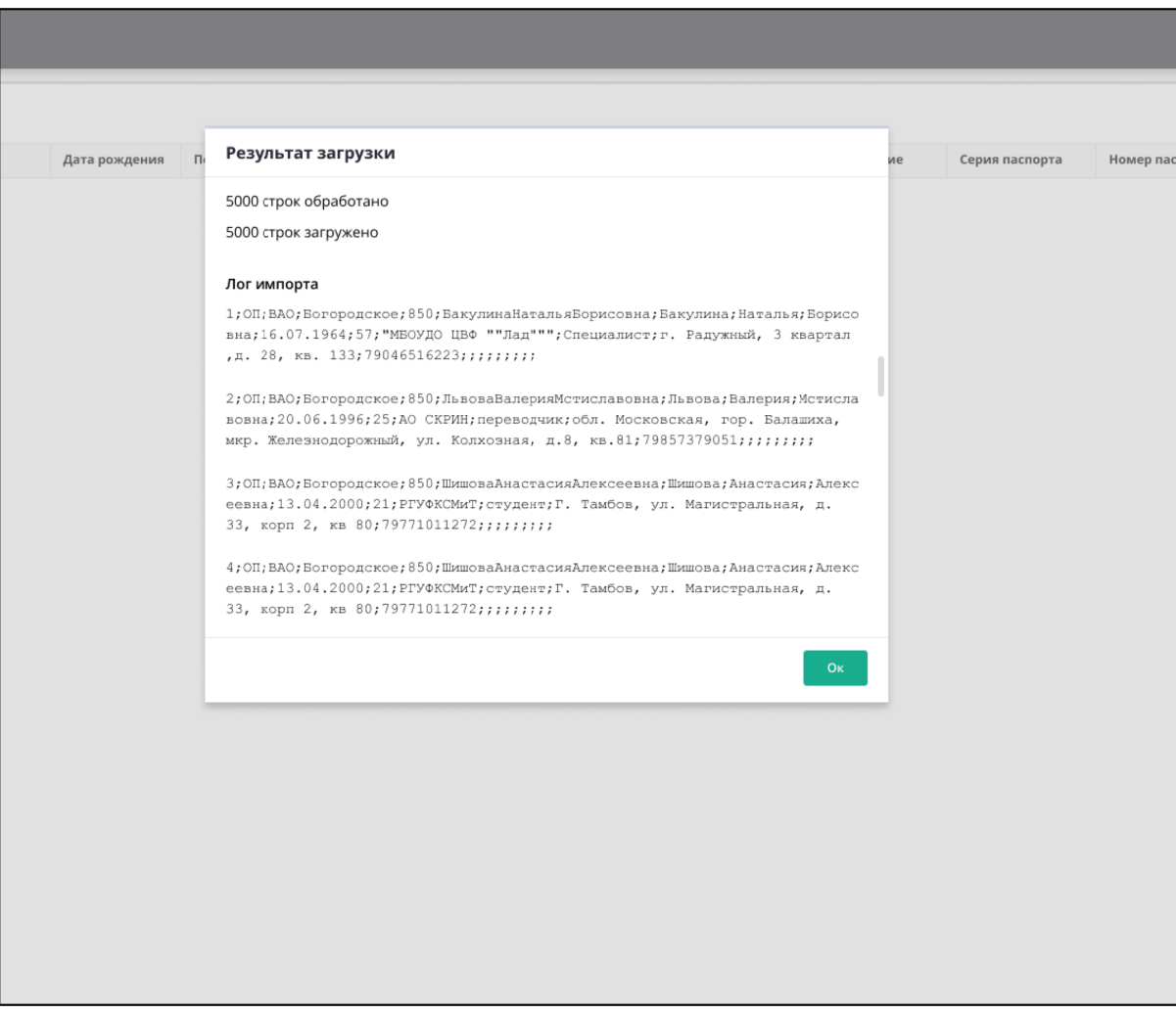

Рисунок 3 – Отображение результата загрузки

11) Загруженные данные отображаются в таблице на странице «Черновик» (Рисунок 4).

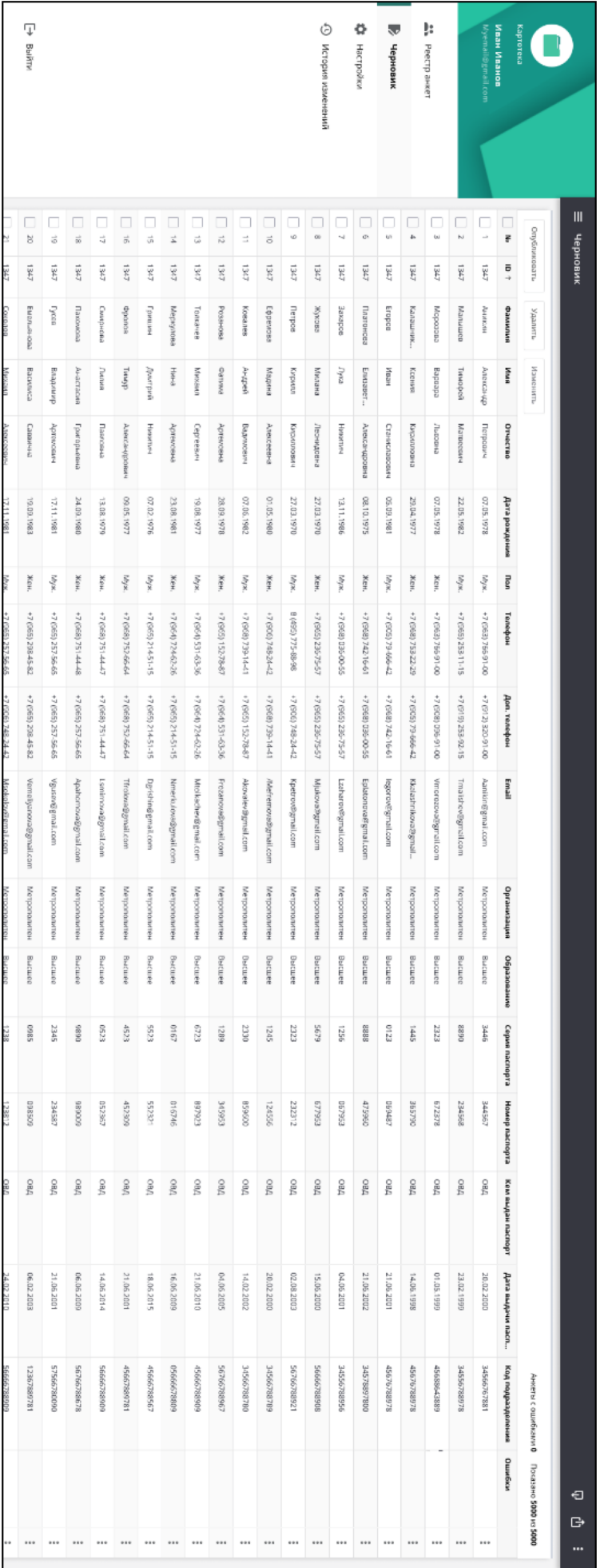

Рисунок 4 – Загруженные данные на странице $\hat{z}$ Черновик»

При работе со списком анкет (черновиков) в таблице «Черновик» пользователю доступны следующие возможности:

- − сортировка;
- − фильтрация;
- − поиск;
- − настройка отображения колонок.

#### *Автоматическое выполнение проверок*

В процессе загрузки анкетных данных наблюдателей (черновиков) из файла автоматически выполняются следующие виды проверок:

а) Соответствие колонок таблицы и загружаемого файла.

Автоматически отображаются совпавшие и несовпавшие колонки на странице «Соответствие колонок» (Рисунок 5).

- б) Контроль и проверка данных, а именно:
- − автоматическое выполнение ФЛК;

− автоматический поиск дублирующийся информации в черновиках по совпадению следующих полей:

- − «ФИО»;
- − «СНИЛС»;
- − «ИНН»;
- − «Мобильный телефон»;
- − «Серия и номер паспорта»;
- − «Номер лицевого счета».

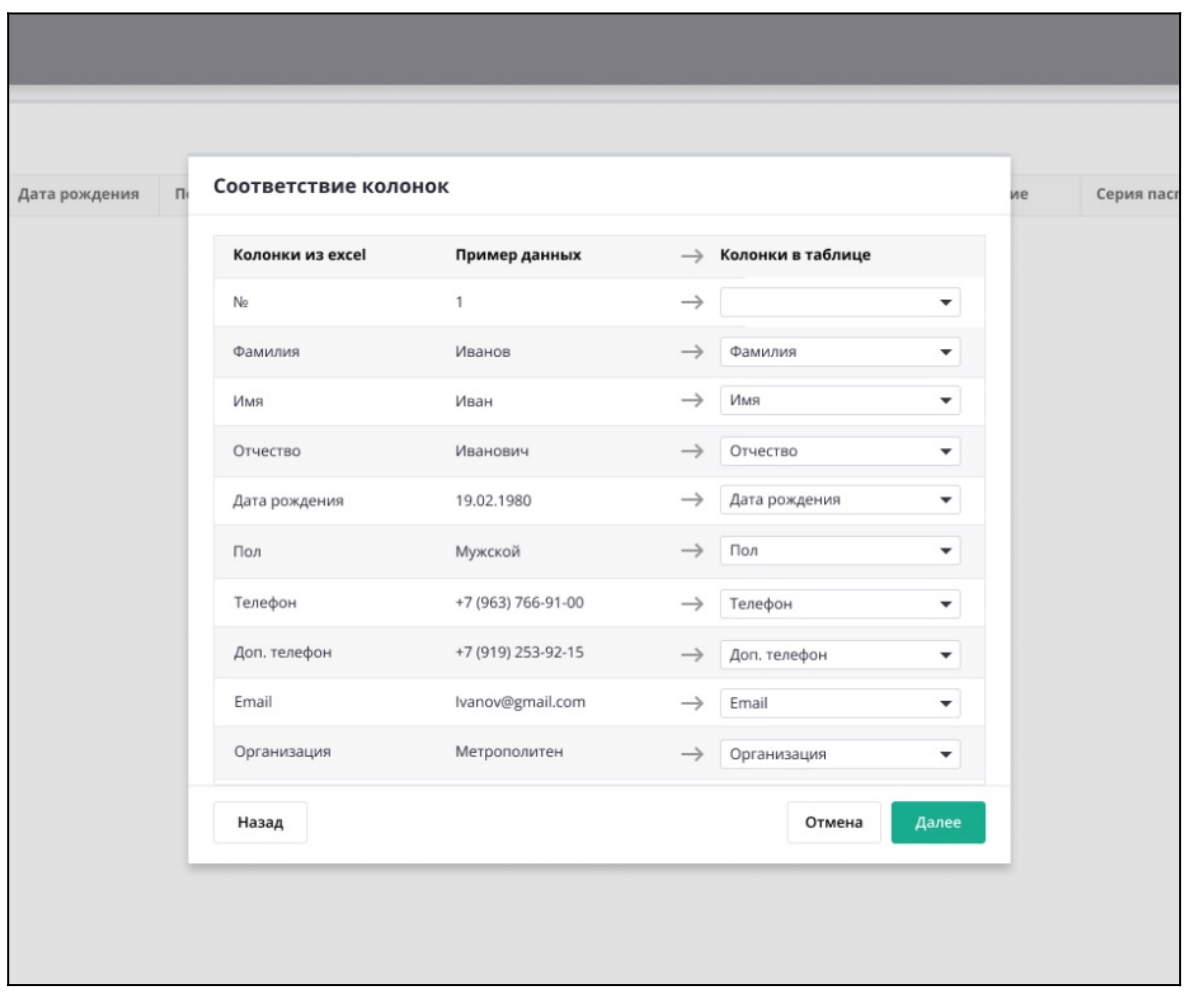

Рисунок 5 – Соответствие колонок

Все загруженные на вкладке «Черновик» данные отображаются в виде таблицы с атрибутами анкеты. Красным цветом отображены найденные ошибки и дубли (Рисунок 6). При наведении курсора на записи, обозначенные красным цветом, всплывает тултип с текстом ошибки. В конце таблицы есть колонка «Ошибки», в которой отображается информация по сумме ошибок и дублей в строке, позволяющая контролировать процесс исправления ошибок.

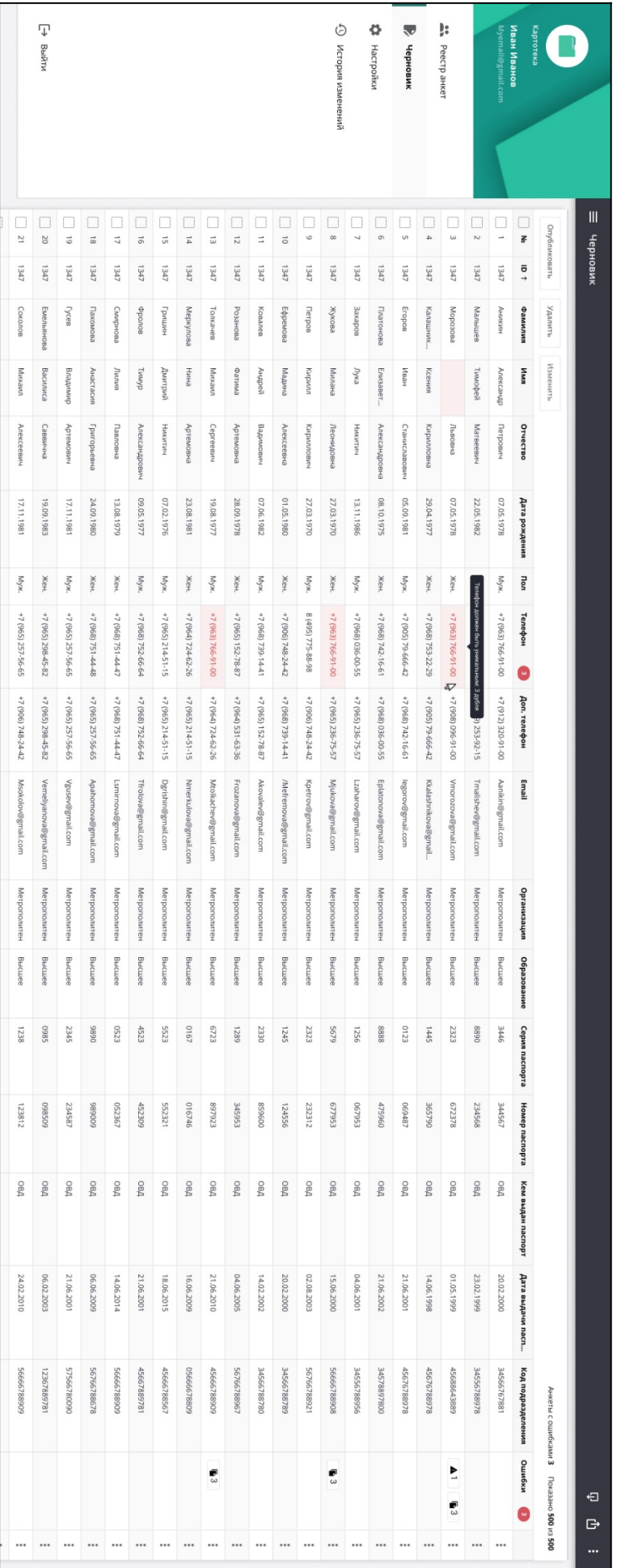

# Рисунок 6 – Отображение ошибок и дублей

#### *Гибкая настройка параметров загрузки и выполнения проверок черновиков*

Программа позволяет настроить параметры загрузки и выполнения проверок анкетных данных (Рисунок 7).

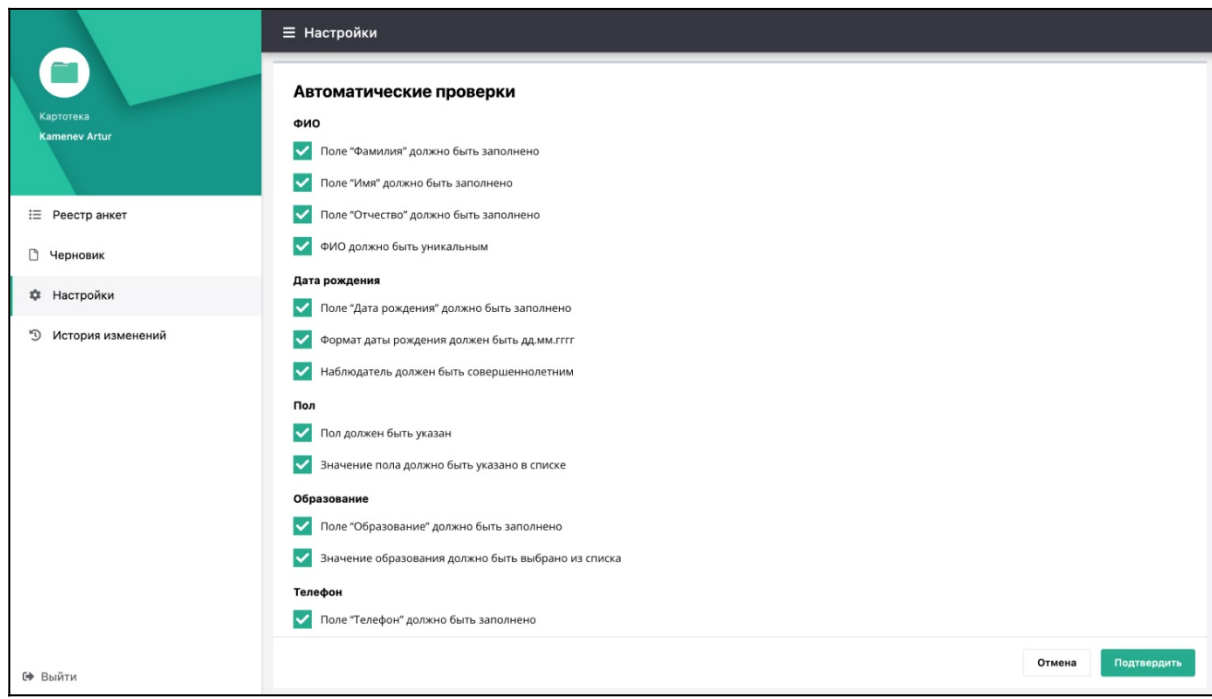

Рисунок 7 – Гибкая настройка параметров загрузки и выполнения проверок черновиков

Для настройки необходимо перейти в раздел «Настройки» и установить/снять отметки у требуемых настроек в перечне и нажать кнопку «Применить».

### *Установка фиксированного значения атрибутам*

Обеспечена возможность установки фиксированного значения любого из выбранных атрибутов для всех импортируемых данных из файлов табличного формата.

# *Решения по реализации требований к функции обработки черновиков, включая поиск и фильтрацию*

Обеспечена возможность поиска, фильтрации и сортировки списков наблюдателей в черновике.

#### *Сортировка*

Для сортировки данных необходимо навести курсор на требуемый столбец, нажать за заголовок столбца и в выпадающей форме указать вариант сортировки (Рисунок 8):

- − Без сортировки
- − По возрастанию
- − По убыванию.

По умолчанию установлена сортировка по столбцу ID по возрастанию. Сортировка данных возможна только по одному выбранному столбцу.

| N <sub>2</sub>                  | ID 1 | Фамилия    | Имя       | Отчество      | Дата рождения | Пол            | Телефон                                           | Доп. телефон                              | Email                  | Организация  |  |  |  |  |
|---------------------------------|------|------------|-----------|---------------|---------------|----------------|---------------------------------------------------|-------------------------------------------|------------------------|--------------|--|--|--|--|
| $\mathbf{1}$                    | 1347 | Аникин     | Александр | Петрович      | 07.05.1978    | Муж.           | Телефон                                           |                                           |                        |              |  |  |  |  |
| $\overline{2}$                  | 1347 | Малышев    | Тимофей   | Матвеевич     | 22.05.1982    | Муж.           | Сортировка                                        |                                           |                        |              |  |  |  |  |
| $\overline{\mathbf{3}}$         | 1347 | Морозова   | Варвара   | Львовна       | 07.05.1978    | Жен.           | • Без сортировки<br>По возрастанию<br>По убыванию |                                           |                        |              |  |  |  |  |
| $\overline{4}$<br>$\mathcal{L}$ | 1347 | Калашник   | Ксения    | Кирилловна    | 29.04.1977    | Жен.           |                                                   |                                           |                        |              |  |  |  |  |
| 5<br>×.                         | 1347 | Егоров     | Иван      | Станиславович | 05.09.1981    | Муж.           | Фильтрация<br>Сбросить                            |                                           |                        |              |  |  |  |  |
| 6<br>$\mathcal{L}$              | 1347 | Платонова  | Елизавет  | Александровна | 08.10.1975    | Жен.           | Поиск<br>$\overline{\phantom{a}}$                 |                                           |                        |              |  |  |  |  |
| $\overline{7}$                  | 1347 | Захаров    | Лука      | Никитич       | 13.11.1986    | Муж.           | Пустые значения                                   |                                           |                        |              |  |  |  |  |
| 8                               | 1347 | Жукова     | Милана    | Леонидовна    | 27.03.1970    | Жен.           | Анкеты с ошибками<br>$\checkmark$                 |                                           |                        |              |  |  |  |  |
| 9                               | 1347 | Петров     | Кирилл    | Кириллович    | 27.03.1970    | Муж.           |                                                   | етрополитен<br>Анкеты без ошибок          |                        |              |  |  |  |  |
| 10                              | 1347 | Ефремова   | Мадина    | Алексеевна    | 01.05.1980    | Жен.           | етрополитен                                       |                                           |                        |              |  |  |  |  |
| 11                              | 1347 | Ковалев    | Андрей    | Вадимович     | 07.06.1982    | Муж.           | Применить<br>Отмена                               |                                           |                        |              |  |  |  |  |
| 12                              | 1347 | Розанова   | Фатима    | Артемовна     | 28.09.1978    | Жен.           | +7 (965) 152-78-87                                | +7 (964) 531-63-36                        | Frozanova@gmail.com    | Метрополитен |  |  |  |  |
| 13                              | 1347 | Толкачев   | Михаил    | Сергеевич     | 19.08.1977    | Муж.           | +7 (964) 531-63-36                                | +7 (964) 724-62-26                        | Mtolkachev@gmail.com   | Метрополитен |  |  |  |  |
| 14                              | 1347 | Меркулова  | Нина      | Артемовна     | 23.08.1981    | Жен.           | +7 (964) 724-62-26                                | +7 (965) 214-51-15                        | Nmerkulova@gmail.com   | Метрополитен |  |  |  |  |
| 15                              | 1347 | Гришин     | Дмитрий   | Никитич       | 07.02.1976    | Муж.           | +7 (965) 214-51-15                                | +7 (965) 214-51-15                        | Dgrishin@gmail.com     | Метрополитен |  |  |  |  |
| 16                              | 1347 | Фролов     | Тимур     | Александрович | 09.05.1977    | Муж.           | +7 (968) 752-66-64                                | +7 (968) 752-66-64                        | Tfrolova@gmail.com     | Метрополитен |  |  |  |  |
| 17                              | 1347 | Смирнова   | Лилия     | Павловна      | 13.08.1979    | Жен.           | +7 (968) 751-44-47                                | +7 (968) 751-44-47<br>Lsmirnova@gmail.com |                        |              |  |  |  |  |
| 18                              | 1347 | Пахомова   | Анастасия | Григорьевна   | 24.09.1980    | Жен.           | +7 (968) 751-44-48                                | +7 (965) 257-56-65                        | Apahomova@gmail.com    | Метрополитен |  |  |  |  |
| 19                              | 1347 | Гусев      | Владимир  | Артемович     | 17.11.1981    | Муж.           | +7 (965) 257-56-65                                | +7 (965) 257-56-65                        | Vgusev@gmail.com       | Метрополитен |  |  |  |  |
| 20                              | 1347 | Емельянова | Василиса  | Саввична      | 19.09.1983    | Жен.           | +7 (965) 298-45-82                                | +7 (965) 298-45-82                        | Vemeliyanova@gmail.com | Метрополитен |  |  |  |  |
| 21                              | 1347 | Соколов    | Михаил    | Алексеевич    | 17.11.1981    | M <sub>V</sub> | $+7(965)$ 257-56-65                               | +7 (906) 748-24-42                        | Msokolov@gmail.com     | Метрополитен |  |  |  |  |

Рисунок 8 – Сортировка

#### *Фильтрация*

Для фильтрации данных необходимо навести курсор на требуемый столбец и нажать за заголовок столбца. Откроется окно с параметрами фильтра (например, см. Рисунок 9). Для применения установленного фильтра нажать кнопку «Применить», а для отмены – «Отменить». Для сброса всех фильтров необходимо нажать на ссылку «Сбросить».

|           | Удалить | Изменить        |            |           |               |               |      |                    |                    |                        |                                     |                   |                |                |          |  |  |  |  |  |
|-----------|---------|-----------------|------------|-----------|---------------|---------------|------|--------------------|--------------------|------------------------|-------------------------------------|-------------------|----------------|----------------|----------|--|--|--|--|--|
|           |         | ID <sub>1</sub> | Фамилия    | Имя       | Отчество      | Дата рождения | Пол  | Телефон            | Доп. телефон       | Email                  | Организация                         | Образование       | Серия паспорта | Номер паспорта | Кем выда |  |  |  |  |  |
|           |         | 1347            | Аникин     | Александр | Петрович      | 07.05.1978    | Муж. | +7 (963) 766-91-00 | +7 (912) 320-91-00 | Aanikin@gmail.com      | Организация                         |                   | ОВД            |                |          |  |  |  |  |  |
| m.        |         | 1347            | Малышев    | Тимофей   | Матвеевич     | 22.05.1982    | Муж. | +7 (965) 253-11-15 | +7 (919) 253-92-15 | Tmalishev@gmail.com    | Сортировка                          |                   | ОВД            |                |          |  |  |  |  |  |
| $\Box$ 3  |         | 1347            | Морозова   | Варвара   | Львовна       | 07.05.1978    | Жен. | +7 (963) 766-91-00 | +7 (908) 096-91-00 | Vmorozova@gmail.com    | • Без сортировки                    | ) По убыванию     | ОВД            |                |          |  |  |  |  |  |
|           |         | 1347            | Калашник   | Ксения    | Кирилловна    | 29.04.1977    | Жен. | +7 (968) 753-22-29 | +7 (905) 79-666-42 | Kkalashnikova@gmail    | Сбросить<br>Фильтрация              |                   |                |                |          |  |  |  |  |  |
| $\Box$ 5  |         | 1347            | Егоров     | Иван      | Станиславович | 05.09.1981    | Муж. | +7 (905) 79-666-42 | +7 (968) 742-16-61 | legorov@gmail.com      |                                     |                   |                |                |          |  |  |  |  |  |
| $\Box$ 6  |         | 1347            | Платонова  | Елизавет  | Александровна | 08.10.1975    | Жен. | +7 (968) 742-16-61 | +7 (968) 036-00-55 | Eplatonova@gmail.com   | Выбрать все<br>ОВД<br>Эрэксперт     |                   |                |                |          |  |  |  |  |  |
| $\Box$ 7  |         | 1347            | Захаров    | Лука      | Никитич       | 13.11.1986    | Myx. | +7 (968) 036-00-55 | +7 (965) 236-75-57 | Lzaharov@gmail.com     | ОВД<br>Мосэнерго                    |                   |                |                |          |  |  |  |  |  |
| $\Box$ 8  |         | 1347            | Жукова     | Милана    | Леонидовна    | 27.03.1970    | Жен. | +7 (965) 236-75-57 | +7 (965) 236-75-57 | Mjukova@gmail.com      | АльфаРос<br>ОВД                     |                   |                |                |          |  |  |  |  |  |
| $\vert$ 9 |         | 1347            | Петров     | Кирилл    | Кириллович    | 27.03.1970    | Муж. | 8 (495) 775-88-98  | +7 (906) 748-24-42 | Kpetrov@gmail.com      |                                     | РостИнвест<br>ОВД |                |                |          |  |  |  |  |  |
|           | 10      | 1347            | Ефремова   | Мадина    | Алексеевна    | 01.05.1980    | Жен. | +7 (906) 748-24-42 | +7 (968) 739-14-41 | /Mefremova@gmail.com   | Лидер                               |                   |                |                | ОВД      |  |  |  |  |  |
| H.        | 11      | 1347            | Ковалев    | Андрей    | Вадимович     | 07.06.1982    | Муж. | +7 (968) 739-14-41 | +7 (965) 152-78-87 | Akovalev@gmail.com     | $\checkmark$<br>Метрополитен        |                   |                |                | ОВД      |  |  |  |  |  |
|           | 12      | 1347            | Розанова   | Фатима    | Артемовна     | 28.09.1978    | Жен. | +7 (965) 152-78-87 | +7 (964) 531-63-36 | Frozanova@gmail.com    | Пустые значения                     |                   |                |                | ОВД      |  |  |  |  |  |
| H.        | 13      | 1347            | Толкачев   | Михаил    | Сергеевич     | 19.08.1977    | Муж. | +7 (964) 531-63-36 | +7 (964) 724-62-26 | Mtolkachev@gmail.com   |                                     |                   | Отмена         | Применить      | ОВД      |  |  |  |  |  |
|           | 14      | 1347            | Меркулова  | Нина      | Артемовна     | 23.08.1981    | Жен. | +7 (964) 724-62-26 | +7 (965) 214-51-15 | Nmerkulova@gmail.com   | <b>ARAN A BENER ANGEREA NA FALL</b> |                   |                | ------         | ОВД      |  |  |  |  |  |
|           | 15      | 1347            | Гришин     | Дмитрий   | Никитич       | 07.02.1976    | Муж. | +7 (965) 214-51-15 | +7 (965) 214-51-15 | Dgrishin@gmail.com     | Метрополитен                        | Высшее            | 5523           | 552321         | ОВД      |  |  |  |  |  |
|           | 16      | 1347            | Фролов     | Тимур     | Александрович | 09.05.1977    | Муж. | +7 (968) 752-66-64 | +7 (968) 752-66-64 | Tfrolova@gmail.com     | Метрополитен                        | Высшее            | 4523           | 452309         | ОВД      |  |  |  |  |  |
|           | 17      | 1347            | Смирнова   | Лилия     | Павловна      | 13.08.1979    | Жен. | +7 (968) 751-44-47 | +7 (968) 751-44-47 | Lsmirnova@gmail.com    | Метрополитен                        | Высшее            | 0523           | 052367         | ОВД      |  |  |  |  |  |
|           | 18      | 1347            | Пахомова   | Анастасия | Григорьевна   | 24.09.1980    | Жен. | +7 (968) 751-44-48 | +7 (965) 257-56-65 | Apahomova@gmail.com    | Метрополитен                        | Высшее            | 9890           | 989009         | ОВД      |  |  |  |  |  |
|           | 19      | 1347            | Гусев      | Владимир  | Артемович     | 17.11.1981    | Муж. | +7 (965) 257-56-65 | +7 (965) 257-56-65 | Vgusev@gmail.com       | Метрополитен                        | Высшее            | 2345           | 234587         | ОВД      |  |  |  |  |  |
|           | 20      | 1347            | Емельянова | Василиса  | Саввична      | 19.09.1983    | Жен. | +7 (965) 298-45-82 | +7 (965) 298-45-82 | Vemeliyanova@gmail.com | Метрополитен                        | Высшее            | 0985           | 098509         | ОВД      |  |  |  |  |  |
|           | 21      | 1347            | Соколов    | Михаил    | Алексеевич    | 17, 11, 1981  | Myx  | +7 (965) 257-56-65 | +7 (906) 748-24-42 | Msokolov@gmail.com     | Метрополитен                        | Высшее            | 1238           | 123812         | OBA      |  |  |  |  |  |

Рисунок 9 – Фильтрация

Обеспечена возможность фильтрации по нескольким полям одновременно.

#### *Поиск*

При фильтрации данных есть возможность отбора данных, когда используется функция поиска (Рисунок). Для поиска необходимо начать набирать текст в строке «Поиск», результаты поиска отобразятся ниже. Можно выбрать все или несколько значений результата поиска и по ним осуществить фильтрацию.

| No                   | ID 1 | Фамилия                        | Имя                        | Отчество       | Дата рождения      | Пол                | Телефон                                  | Доп. телефон       |  |  |
|----------------------|------|--------------------------------|----------------------------|----------------|--------------------|--------------------|------------------------------------------|--------------------|--|--|
| $\mathbf{1}$         | 1347 | Фамилия                        |                            |                | 帐.                 | +7 (963) 766-91-00 | +7 (912) 320-91-00                       |                    |  |  |
| $\overline{2}$<br>i. | 1347 |                                |                            |                | 帐.                 | +7 (965) 253-11-15 | +7 (919) 253-92-15                       |                    |  |  |
| 3                    | 1347 | Сортировка<br>• Без сортировки |                            | По возрастанию | 4.                 | +7 (963) 766-91-00 | +7 (908) 096-91-00                       |                    |  |  |
| $\overline{4}$       | 1347 |                                |                            | H.             | +7 (968) 753-22-29 | +7 (905) 79-666-42 |                                          |                    |  |  |
| 5                    | 1347 | Фильтрация                     |                            |                | Сбросить<br>K.     | +7 (905) 79-666-42 | +7 (968) 742-16-61                       |                    |  |  |
| 6                    | 1347 | A6                             |                            | н.             | +7 (968) 742-16-61 | +7 (968) 036-00-55 |                                          |                    |  |  |
| $\overline{7}$       | 1347 | Найдено 38                     |                            |                | k.                 | +7 (968) 036-00-55 | +7 (965) 236-75-57                       |                    |  |  |
| 8                    | 1347 |                                | Выбрать все                |                |                    | 4.                 | +7 (965) 236-75-57                       | +7 (965) 236-75-57 |  |  |
| 9                    | 1347 |                                | Абаимов<br>Абакумов        |                | 帐.                 | 8 (495) 775-88-98  | +7 (906) 748-24-42                       |                    |  |  |
| 10                   | 1347 |                                | Абакшин                    |                |                    | ч.                 | +7 (906) 748-24-42<br>+7 (968) 739-14-41 |                    |  |  |
| 11                   | 1347 |                                | Абалакин                   |                |                    | K.                 | +7 (968) 739-14-41                       | +7 (965) 152-78-87 |  |  |
| 12                   | 1347 | ✓<br>$P_1$                     | Абалкин                    |                |                    | Жен.               | +7 (965) 152-78-87                       | +7 (964) 531-63-36 |  |  |
| 13                   | 1347 | T                              | Абатурин                   |                | Муж.               | +7 (964) 531-63-36 | +7 (964) 724-62-26                       |                    |  |  |
| 14                   | 1347 | ✓<br>Micpropriotec             | Абатуров<br><b>LIVITIG</b> | nprumuunu      | <b>LUNULIUI</b>    | Жен.               | +7 (964) 724-62-26                       | +7 (965) 214-51-15 |  |  |
| 15                   | 1347 | Гришин                         | Дмитрий                    | Никитич        | 07.02.1976         | Муж.               | +7 (965) 214-51-15                       | +7 (965) 214-51-15 |  |  |
| 16                   | 1347 | Фролов                         | Тимур                      | Александрович  | 09.05.1977         | Муж.               | +7 (968) 752-66-64                       | +7 (968) 752-66-64 |  |  |
| 17                   | 1347 | Смирнова                       | Лилия<br>Павловна          |                | 13.08.1979         | Жен.               | +7 (968) 751-44-47                       | +7 (968) 751-44-47 |  |  |
| 18                   | 1347 | Пахомова                       | Григорьевна<br>Анастасия   |                | 24.09.1980         | Жен.               | +7 (968) 751-44-48                       | +7 (965) 257-56-65 |  |  |
| 19                   | 1347 | Гусев                          | Владимир<br>Артемович      |                | 17.11.1981         | Муж.               | +7 (965) 257-56-65                       | +7 (965) 257-56-65 |  |  |
| 20                   | 1347 | Емельянова                     | Василиса                   | Саввична       | 19.09.1983         | Жен.               | +7 (965) 298-45-82                       | +7 (965) 298-45-82 |  |  |
| 21                   | 1347 | Соколов                        | Михаил                     | Алексеевич     | 17, 11, 1981       | <b>MV</b>          | +7 (965) 257-56-65                       | +7 (906) 748-24-42 |  |  |

Рисунок 10 – Поиск

## *Настройки отображения колонок*

Для настройки отображения колонок в таблице необходимо нажать кнопку

: , расположенную вверху справа Главной страницы, выбрать «Отображение колонок таблицы». Откроется форма «Отображение колонок таблицы» (Рисунок11), на которой необходимо установить/снять отметки у требуемых колонок, нажать кнопку «Сохранить».

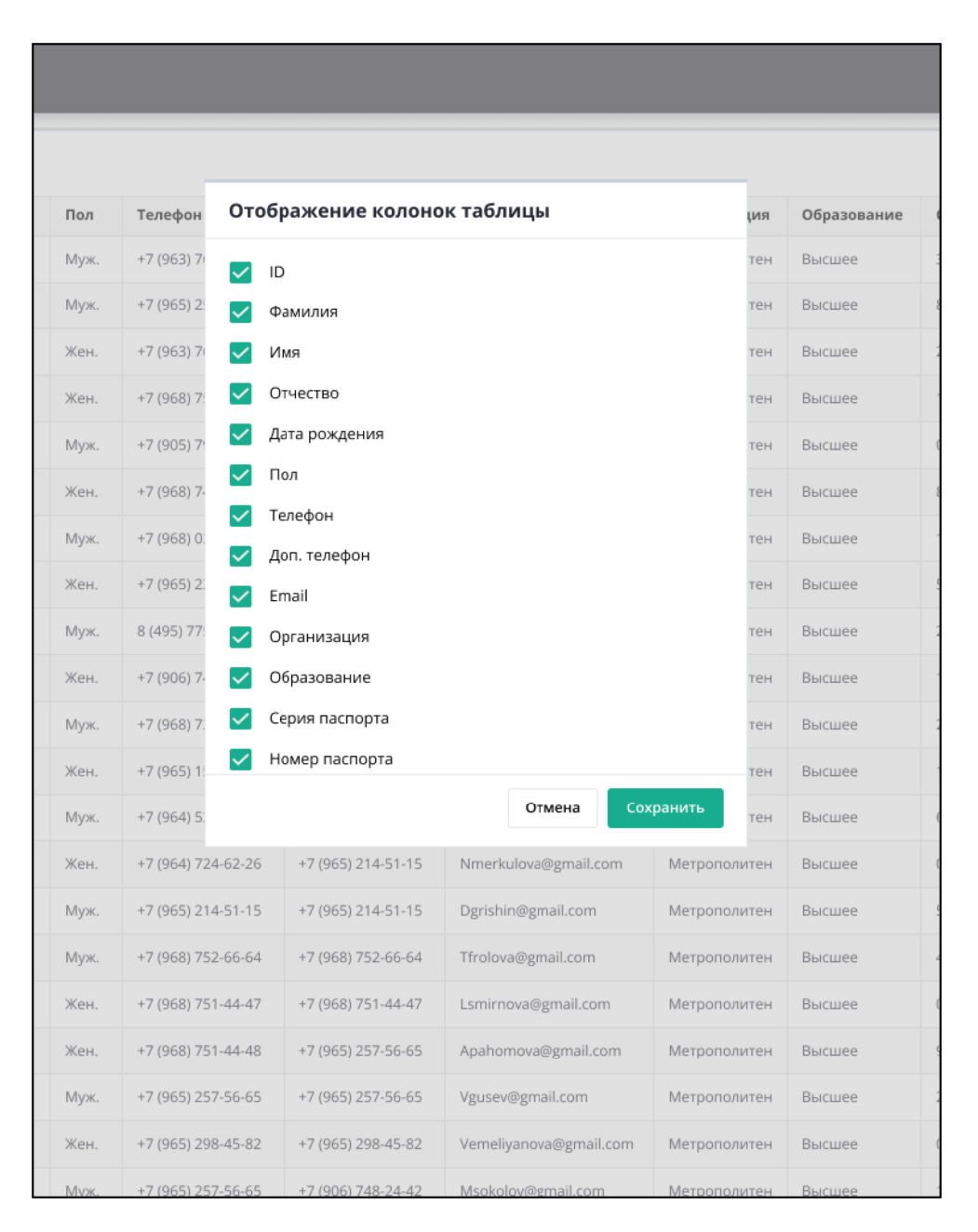

Рисунок 11 – Настройка отображения колонок таблицы

#### *Автоматическое выявление ошибок в черновиках*

Обеспечена возможность автоматического выявления ошибок в черновиках, включая следующие проверки:

проверка наличия ФИО;

проверка наличия даты рождения и совершеннолетия кандидата в наблюдатели;

проверка наличия СНИЛС, проверка корректности формата СНИЛС;

- − проверка наличия ИНН, проверка корректности формата ИНН;
- − проверка наличия мобильного телефона;
- − проверка корректности формата паспортных данных;
- − проверка корректности формата банковских реквизитов.

#### *Автоматический поиск дублирующей информации в черновиках*

Обеспечен автоматический поиск дублирующей информации в черновиках по совпадению следующих полей:

- − «ФИО»;
- − «СНИЛС»;
- − «ИНН»;
- − «Мобильный телефон»;
- − «Серия и номер паспорта»;
- − «Номер лицевого счета».

Реализован интерфейс просмотра и редактирования записей с найденными дублями.

Для просмотра и работы с ошибками необходимо в таблице раздела «Черновик» Программы на значении, обозначенном красным шрифтом, выбранной записи нажать правой кнопкой мыши и в контекстном меню выбрать «Показать ошибки». Из данного контекстного меню можно редактировать или удалить черновик по соответствующим кнопкам (Рисунок 1212).

Для просмотра и работы с дублями необходимо на значении, обозначенном красным шрифтом, выбранной записи нажать правой кнопкой мыши и в контекстном меню выбрать «Показать дубли» – «Перейти» (Рисунок ). Откроется список всех черновиков с дублями (Рисунок ).

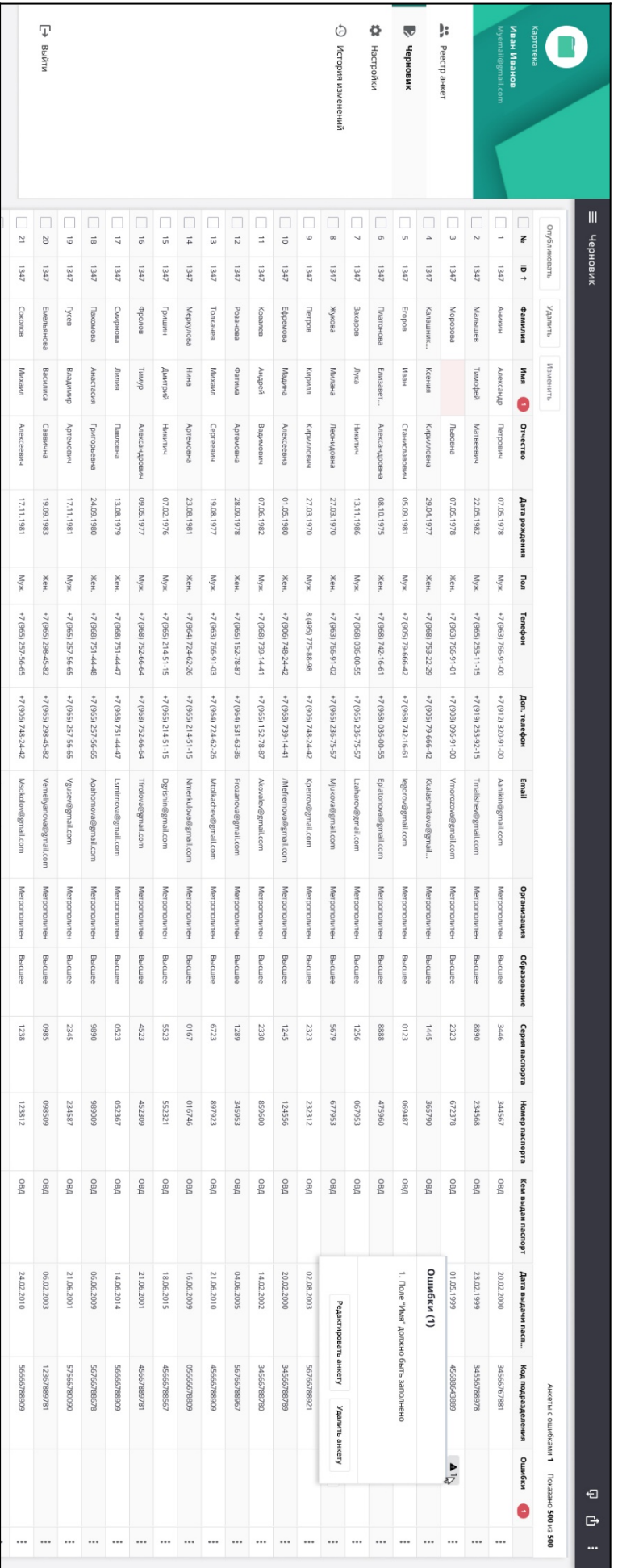

Рисунок 12 – Просмотр и работа с ошибками

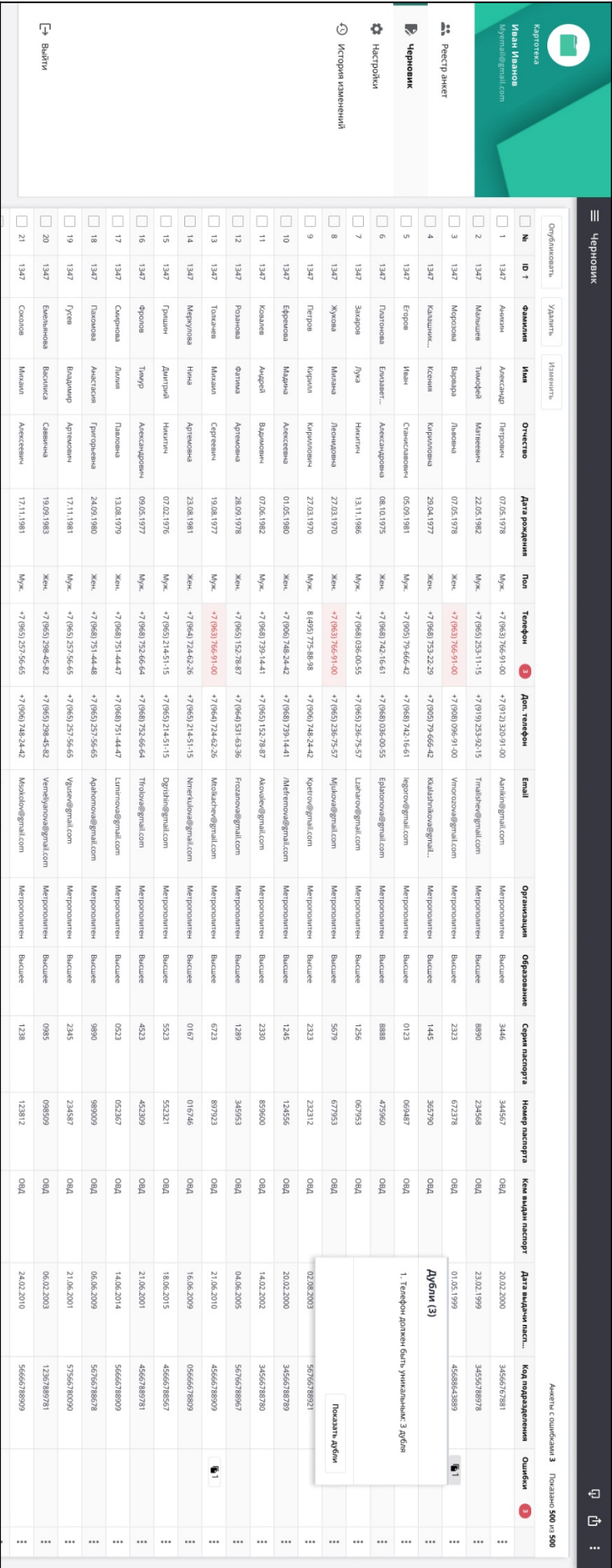

Осуществится переход на экран, где отображаются все дубли $\overline{\phantom{1}}$ Рисунок  $\widetilde{\phantom{m}}$ 

Рисунок 13 – Дубли

| [→ Выйти | •⊙ История изменений<br>• Настройки<br>" Peecrp anker<br>Ивонань |  |  | картотека<br>Myemail@gmail.com<br>Иван Иванов<br>$\mathbf G$                        |                    |                                       |                                                              |                 |               |  |
|----------|------------------------------------------------------------------|--|--|-------------------------------------------------------------------------------------|--------------------|---------------------------------------|--------------------------------------------------------------|-----------------|---------------|--|
|          |                                                                  |  |  |                                                                                     |                    |                                       |                                                              |                 |               |  |
|          |                                                                  |  |  | <b>Tad?</b>                                                                         | 1347               | 1347                                  | ō                                                            |                 | ← Ay6nu       |  |
|          |                                                                  |  |  | Голкачев                                                                            | евожж              | морозова                              | вигипчеф                                                     |                 |               |  |
|          |                                                                  |  |  | имеким                                                                              | внеиму             | edeadeg                               | <b>Una</b>                                                   |                 |               |  |
|          |                                                                  |  |  | Сергеевич                                                                           | Леонидовна         | Львовна                               | Отчество                                                     |                 |               |  |
|          |                                                                  |  |  | 07.05.1978                                                                          | 22.05.1982         | 07.05.1978                            | Дата рождения                                                |                 |               |  |
|          |                                                                  |  |  |                                                                                     | жен.               | Жен.                                  | <b>Tlon</b>                                                  |                 |               |  |
|          |                                                                  |  |  |                                                                                     | +7 (912) 320-91-00 |                                       | Телефон                                                      |                 |               |  |
|          |                                                                  |  |  |                                                                                     |                    | +7 (912) 320-91-00 +7 (912) 320-91-00 |                                                              |                 |               |  |
|          |                                                                  |  |  |                                                                                     | +7 (965) 253-11-15 |                                       | Доп. телефон                                                 |                 |               |  |
|          |                                                                  |  |  | Myx. +7 (912) 320-91-00 +7 (905) 79-666-42 Nmerkulova@gmail.com Merpononvrew Bucuee | Akovalev@gmail.com | Whorozova@gmail.com                   | Email                                                        |                 |               |  |
|          |                                                                  |  |  |                                                                                     | Метрополитен       | Метрополитен                          |                                                              |                 |               |  |
|          |                                                                  |  |  |                                                                                     | Bbicuree           | Bbicuree                              |                                                              |                 |               |  |
|          |                                                                  |  |  | 5682                                                                                | 6876               | 848                                   | Организация Образование Серия паспорта                       |                 |               |  |
|          |                                                                  |  |  |                                                                                     |                    |                                       |                                                              |                 |               |  |
|          |                                                                  |  |  | 668621                                                                              | 344567             | 600985                                |                                                              |                 |               |  |
|          |                                                                  |  |  | DBD                                                                                 | DBO                | DBO                                   | Номер паспорта Кем выдан паспорт Дата выдачи паспорта Статус |                 |               |  |
|          |                                                                  |  |  | 6661'50'10                                                                          |                    |                                       |                                                              |                 |               |  |
|          |                                                                  |  |  |                                                                                     | 23.02.1999         | 20.02.2000                            |                                                              |                 |               |  |
|          |                                                                  |  |  | оневохикорию                                                                        | <b>Черновик</b>    | нерновик                              |                                                              |                 |               |  |
|          |                                                                  |  |  | $\frac{1}{2}$                                                                       | e a                | $\bullet$                             | ихдито                                                       |                 |               |  |
|          |                                                                  |  |  |                                                                                     |                    |                                       | 0                                                            | Показано 3 из 3 | $\Rightarrow$ |  |
|          |                                                                  |  |  |                                                                                     |                    |                                       |                                                              |                 |               |  |

Рисунок 14 – Список черновиков с дублями

#### *Корректировка черновиков*

Для корректировки черновиков обеспечены следующие возможности:

− возможность редактирования записей непосредственно в черновике при просмотре.

− возможность одновременной работы с черновиками нескольких пользователей с функцией защиты от одновременного редактирования одной и той же записи.

Пользователь может скорректировать данные следующим образом:

а) Корректировка несовпавших колонок – вручную выбрать соответствие колонки или пропустить колонку.

б) ФЛК – скорректировать данные вручную в соответствующих полях таблицы «Черновик».

в) Если требуется массовая корректировка ошибок, то есть возможность выгрузить данные черновика из интерфейса в файл. Выгруженный файл можно отправить на исправление в организацию, являющуюся источником данных.

г) Если требуется удалить черновик, то необходимо выполнить операции, описанные в разделе «Удаление черновика».

д) При необходимости присвоения колонке одинаковых значений для нескольких черновиков – выполнить массовое изменение.

#### *Редактирование выбранного черновика*

Операции выполняются аналогично операциям по редактированию анкеты. Ошибки и дубли в разделе «Черновик» в таблице обозначены красным шрифтом.

Редактирование возможно следующими способами:

− редактирование данных в таблице в разделе «Черновик» вручную;

− редактирование данных через форму просмотра и редактирования черновика (вручную и автоматизировано).

Для редактирования через форму просмотра и редактирования черновика необходимо у анкеты в разделе «Черновик» нажать кнопку и в выпадающем меню выбрать «Открыть». Откроется форма «Редактирование черновика».

Слева указан перечень видов данных с количеством ошибок:

− Анкетные данные;

− Паспорт, ИНН, СНИЛС;

− Банковские реквизиты;

− Технические данные.

Внизу расположены кнопки «Удалить черновик» и «Закрыть».

На форме редактирования черновика пользователю необходимо сделать требуемые корректировки данных.

Предусмотрена возможность одновременной работы с черновиками нескольких пользователей с функцией защиты от одновременного редактирования одной и той же записи.

Для каждого пользователя доступен один отдельный черновик со списком обрабатываемых записей. Для всех пользователей доступен единый список записей, прошедших проверку.

#### *Удаление черновика*

Для удаления черновика из списка в разделе «Черновик» необходимо у черновика нажать кнопку **и в выпадающем меню выбрать «Удалить»**. Появится диалог с подтверждением намерения удалить черновик, после согласия в котором черновик будет удален из раздела «Черновик».

#### *Массовые действия*

В разделе «Черновик» доступны следующие массовые действия с черновиками (действия с несколькими выбранными черновиками):

− массовое удаление;

− массовое изменение.

Для массового удаление черновиков необходимо в разделе «Черновик» выбрать (установить отметки) несколько черновиков и нажать кнопку «Удалить».

Для массового изменения черновиков необходимо в разделе «Черновик» выбрать (установить отметки) несколько черновиков и нажать кнопку «Изменить» (Рисунок ). Откроется форма изменения данных, в которой требуется задать новые значения столбцам и нажать «Применить» (Рисунок ).

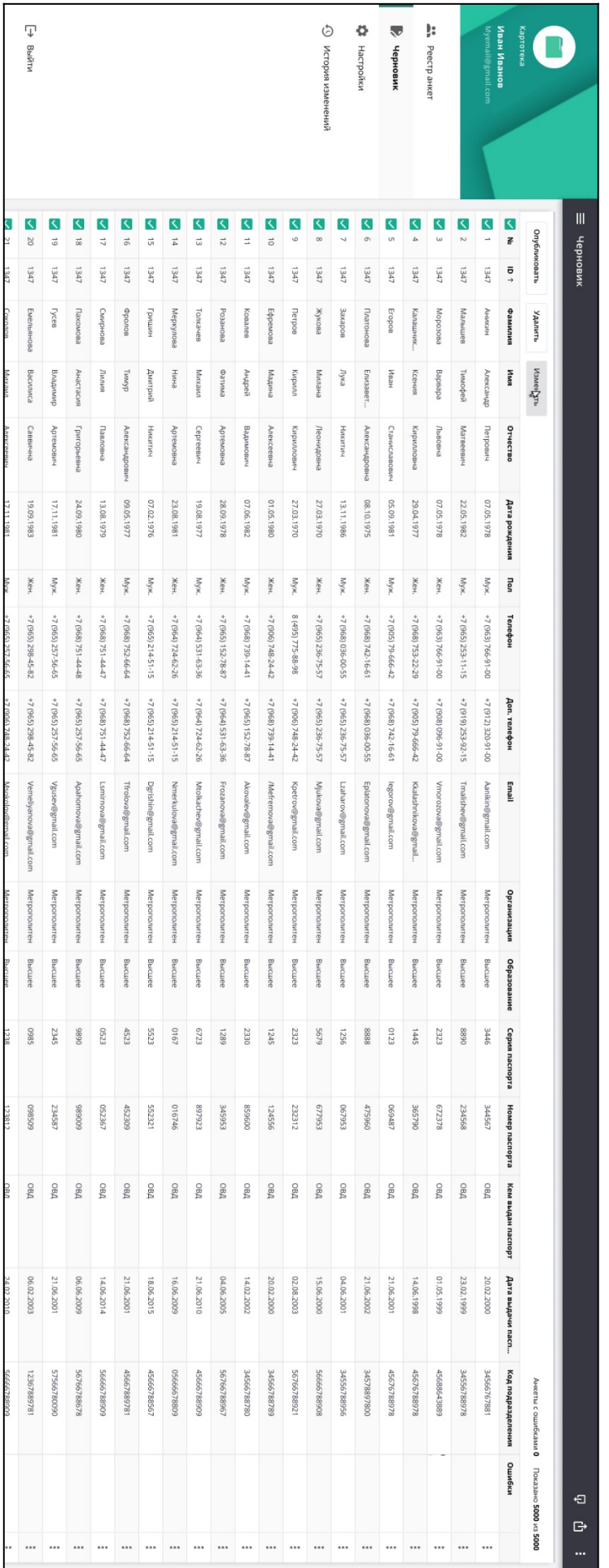

# Рисунок 15 – Массовое изменение черновиков

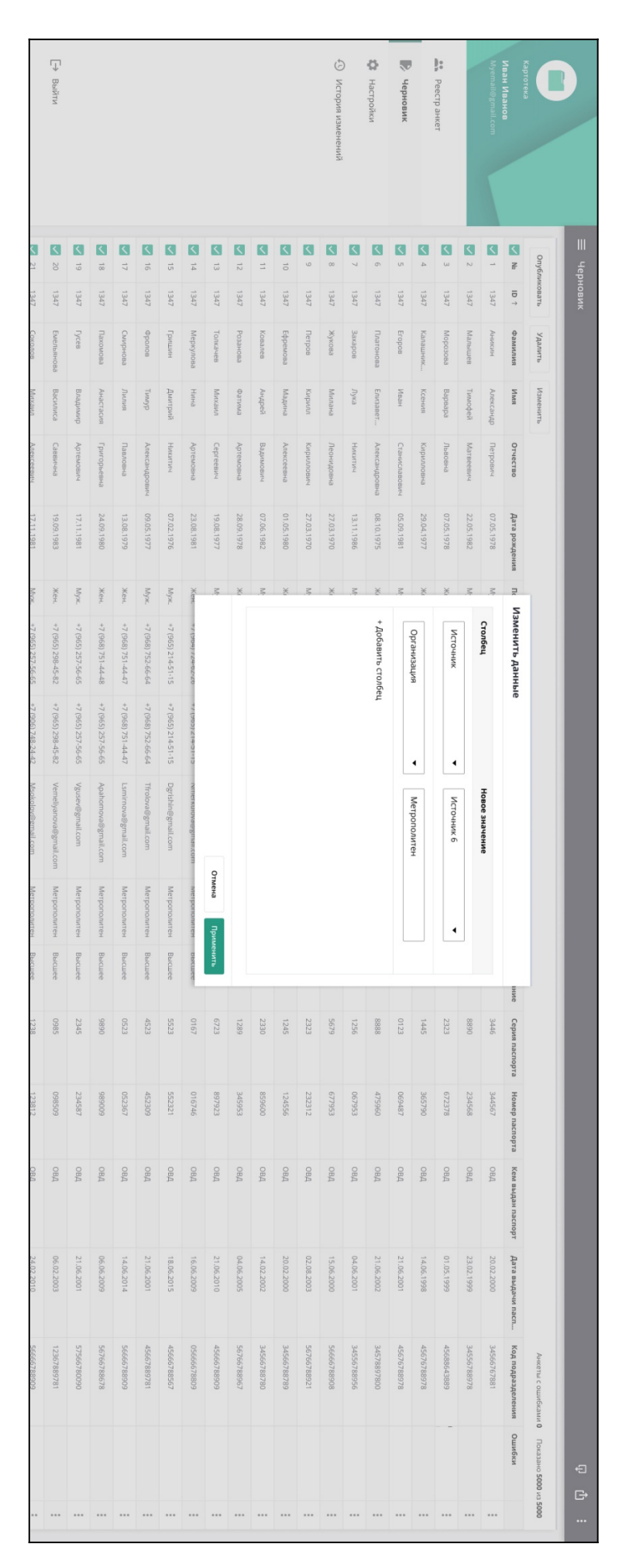

Рисунок 16 – Массовое изменение черновиков

#### *Функция экспорта черновиков*

Обеспечена возможность экспорта данных в файл табличного формата с указанием информации о найденных ошибках и дублях атрибутов.

Для экспорта черновиков в файл необходимо нажать кнопку – «Экспорт», расположенную справа наверху страницы «Черновик».

Файл выгружается с дополнительной колонкой «Комментарий», содержащей автоматически сформированное описание ошибок и дублей (Рисунок 17, Рисунок 18).

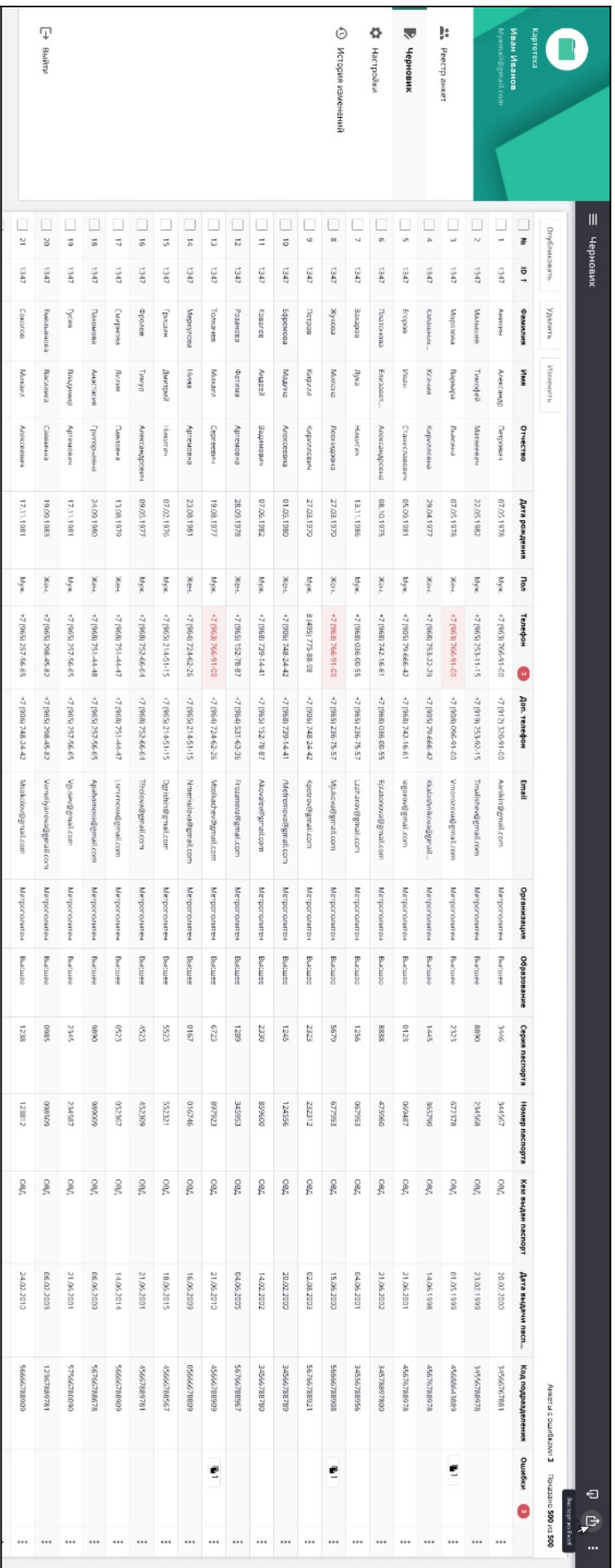

Рисунок 17 – Выгрузка анкетных данных в файл При экспорте обеспечена возможность указания перечня выгружаемых записей.

Рисунок 18 – Выгруженный файл с анкетными данными

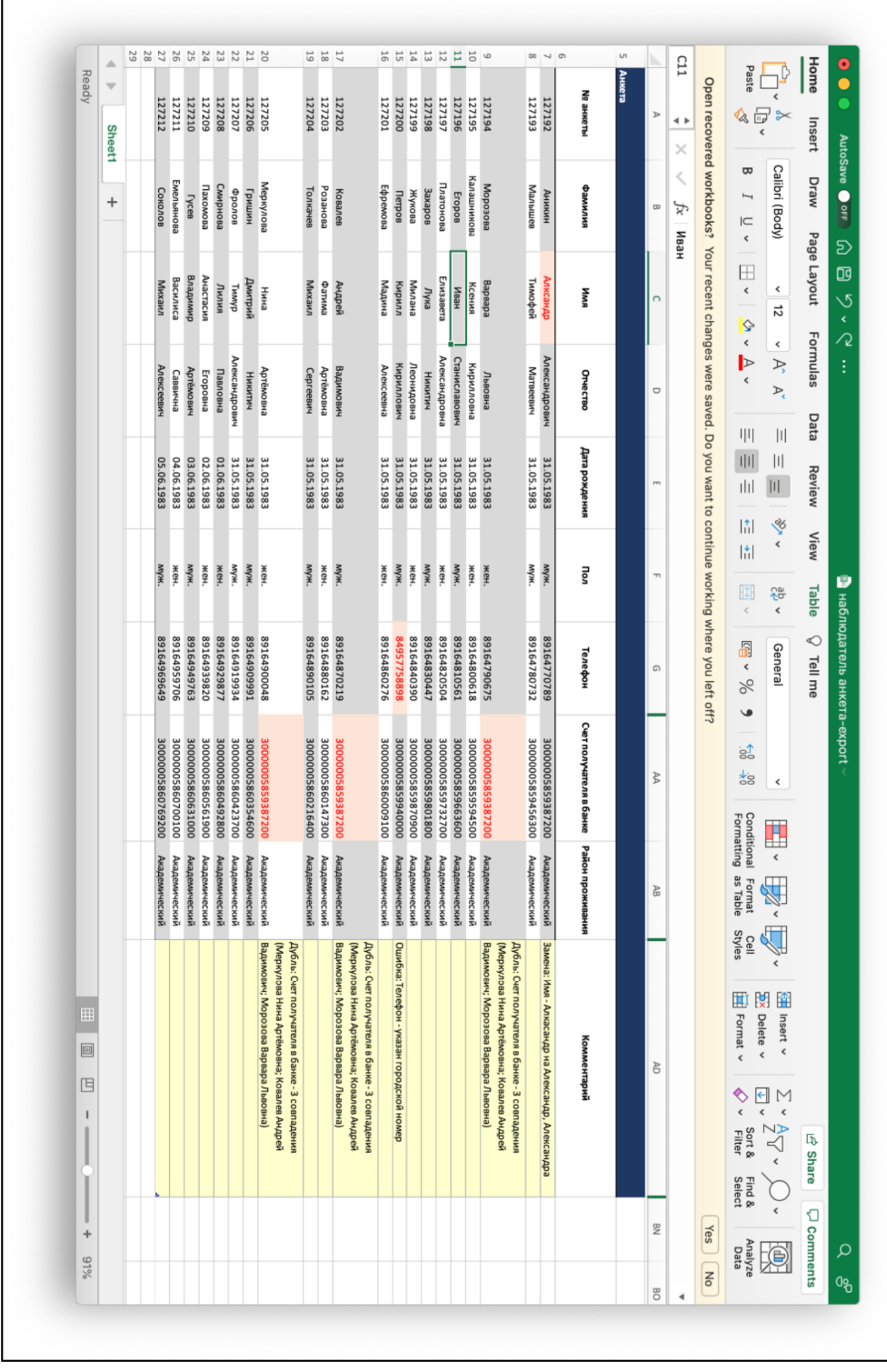

#### *Функция просмотра истории изменения черновиков*

Обеспечена возможность сохранения истории изменения атрибутов записей, а также информации об операторах, выполнивших изменения, включая:

- − ФИО оператора;
- − дату и время изменения;
- − наименование изменяемого атрибута;
- − старое и новое значения атрибута.

У пользователя есть возможность просмотра как истории изменений всех записей, так и каждой записи в отдельности. Просмотр истории изменений возможен из режима редактирования черновика на вкладке «История изменений» (Рисунок ).

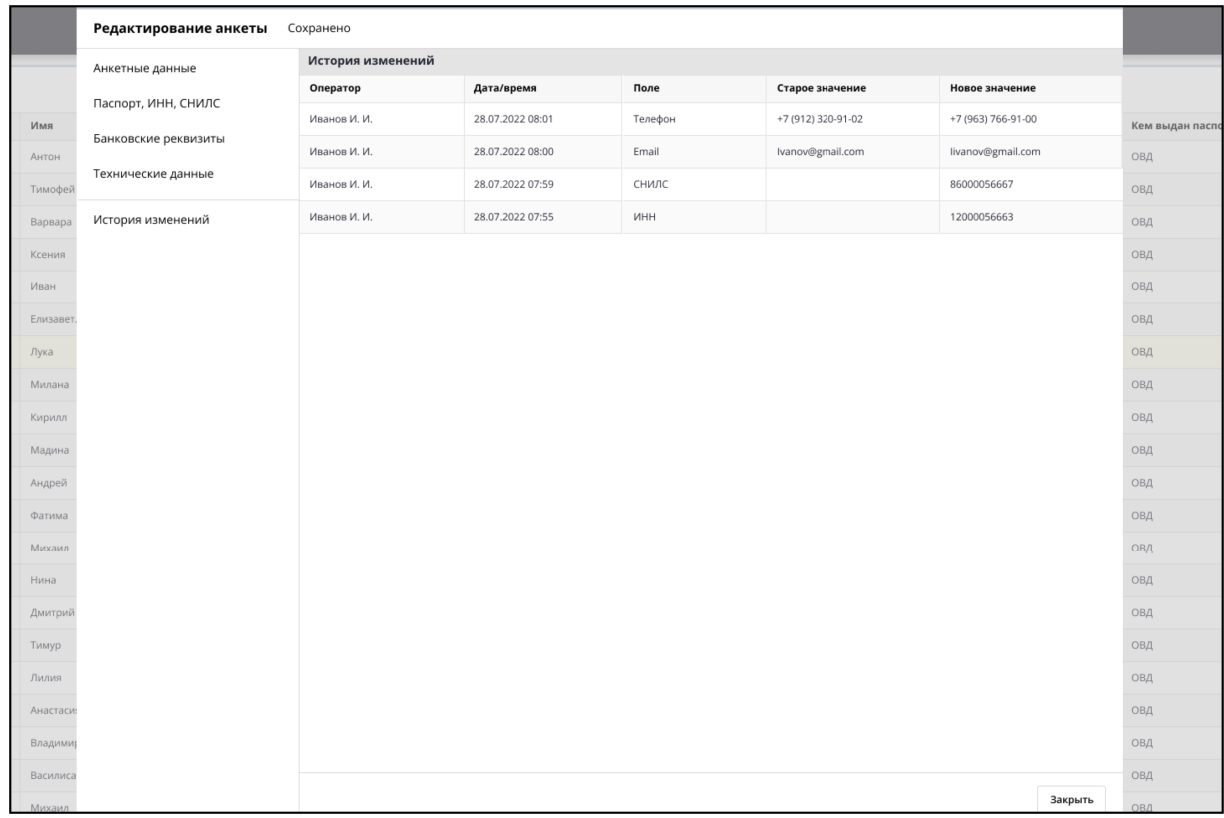

#### Рисунок 19 – История изменений